## **Step By Step: How to Sign-Up using your Groupon!**

Follow the steps in the order they are numbered!

**#1** Go to www.bullettrapinc.com

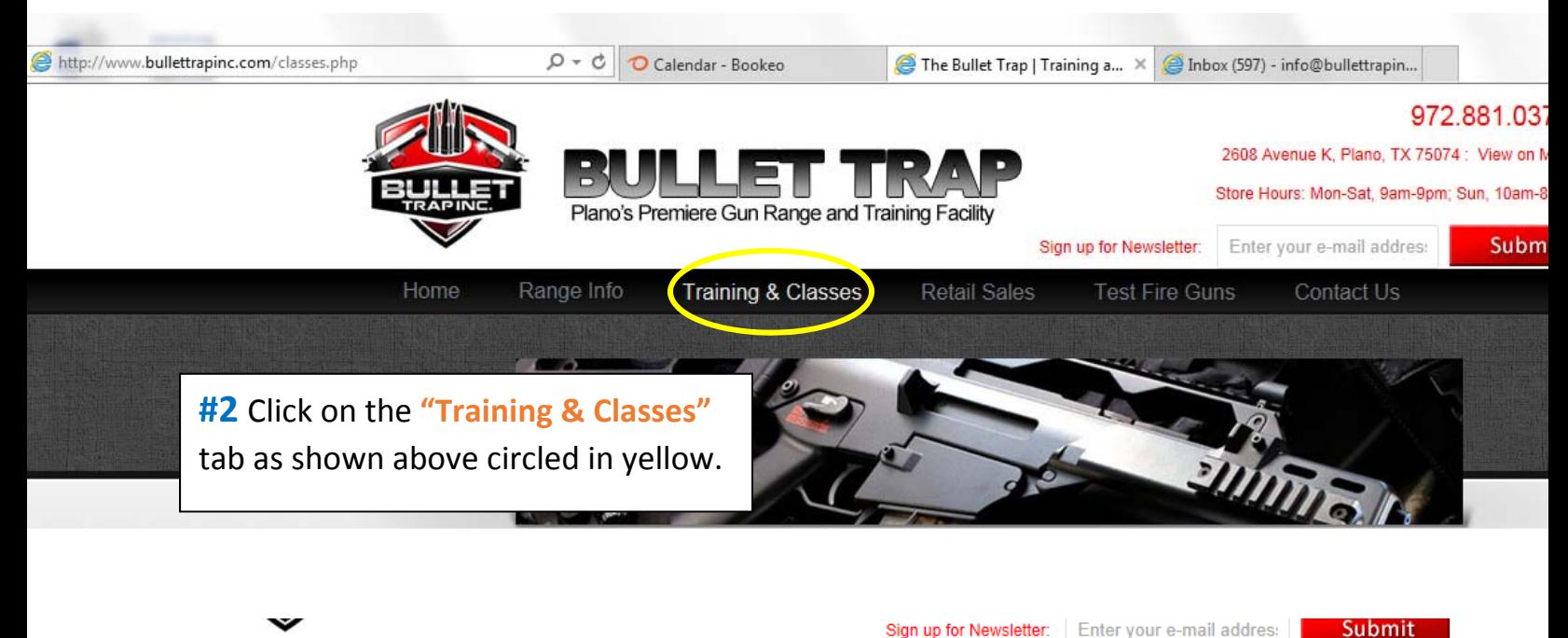

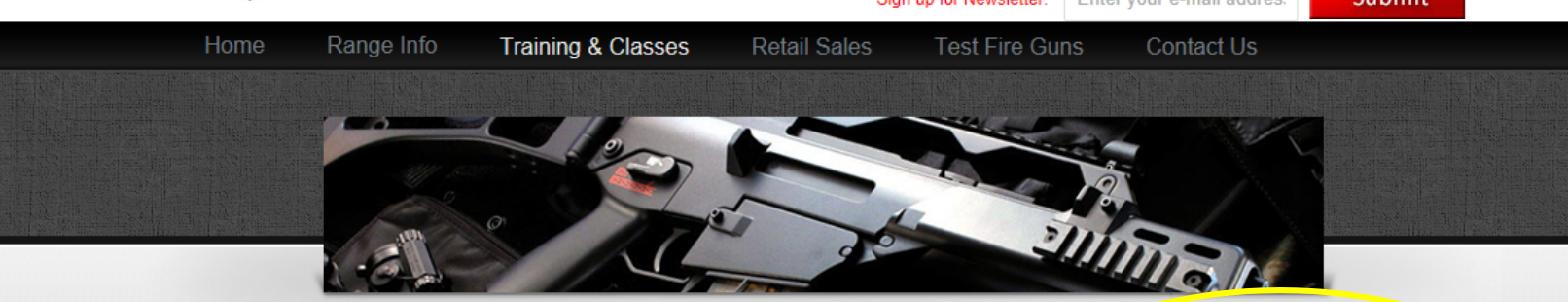

## TRAINING & CLASSES - SEPTEMBER 1, 2013

CHL Class time has been drastically cut in the state of Texas effective Sept 1, 2013. New CHL classes have been reduced from 10.5 hours to 4-6 hours. Renewals no longer require a classroom session, simply fill out renewal pape

**Bullet Trap of** our packages times for Nev classes!

**DPS Website** 

**#3** Click on "Register Here" and fill out all the information it asks for.

(If you are not a member with Bullet Trap then leave "Bullet Trap Customer ID" blank)

At the bottom of the "Customer Sign Up" page click on the sign up button with the green arrow.

## > CUSTOMER AREA

Login to our customer system and review your class bookings, update your profile, and make changes to your registrations.

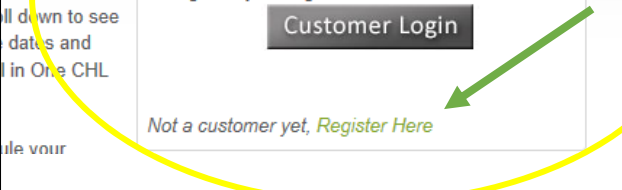

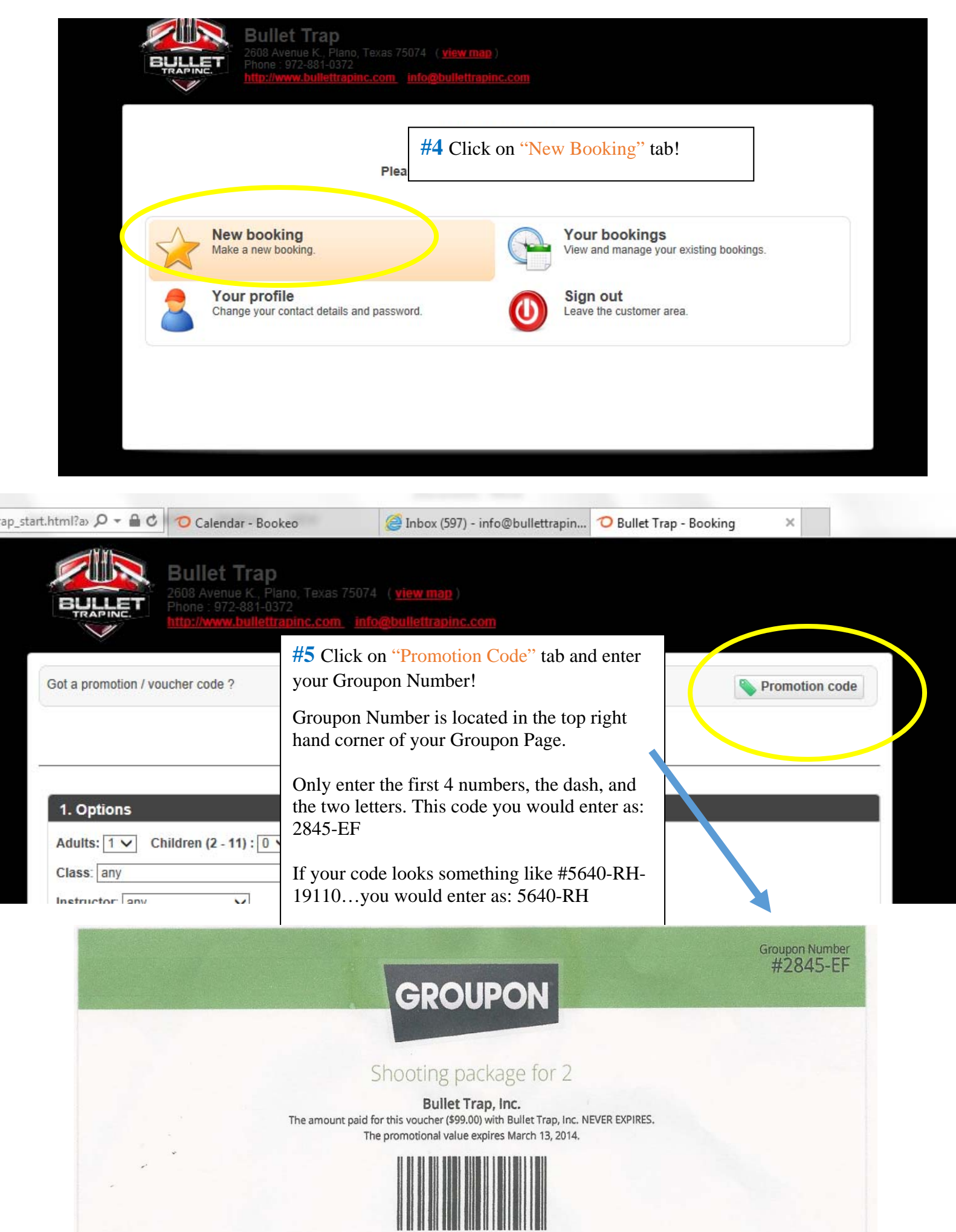

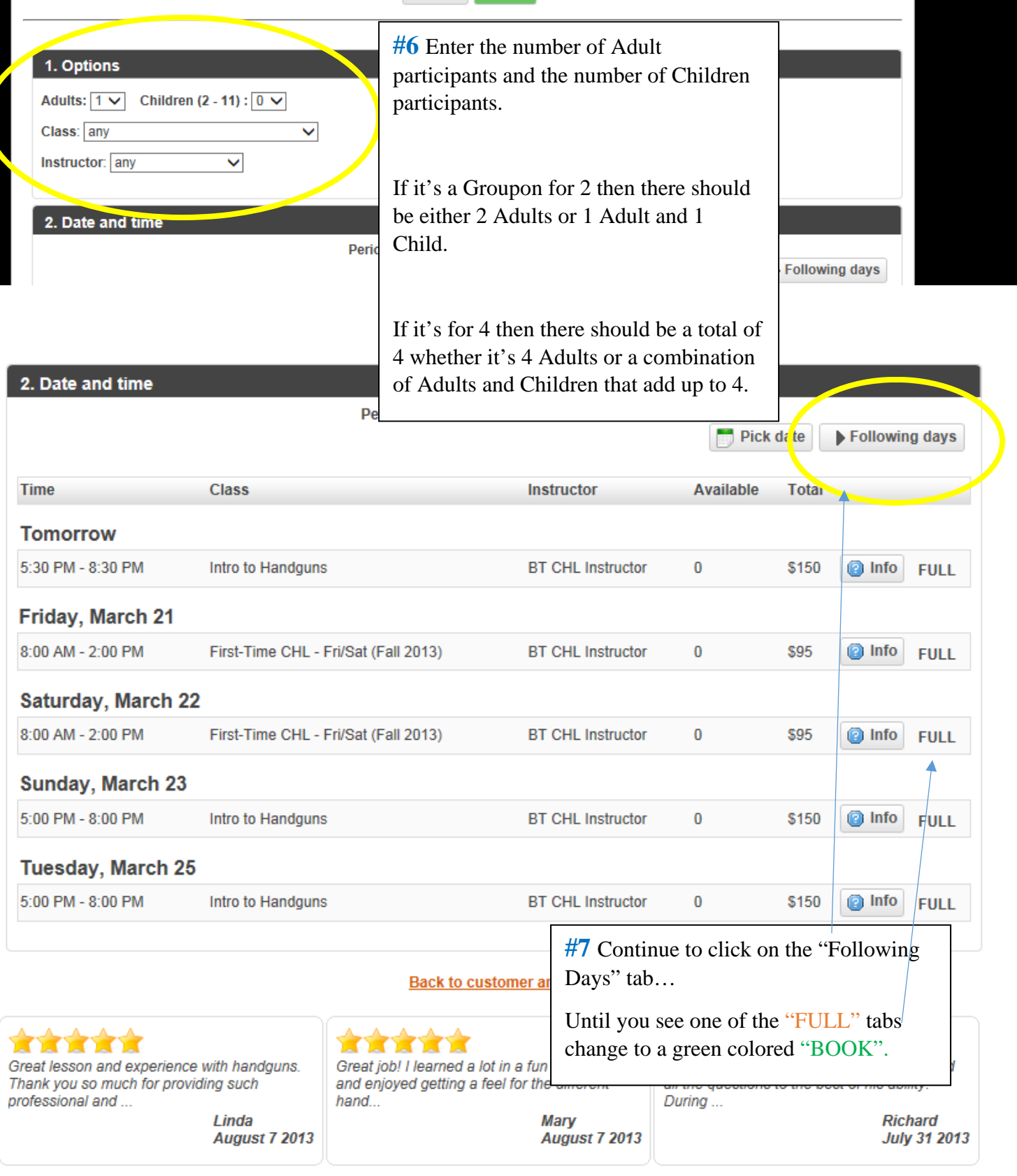

\*The available dates are booked out rather far due to the number of Groupons sold. Go ahead and sign up for an open date before your groupon expires…and if once it gets closer to the actual class date you find you need to reschedule you can come back to www.bullettrapinc.com and reschedule as long as it's 72 hours before the original class date!

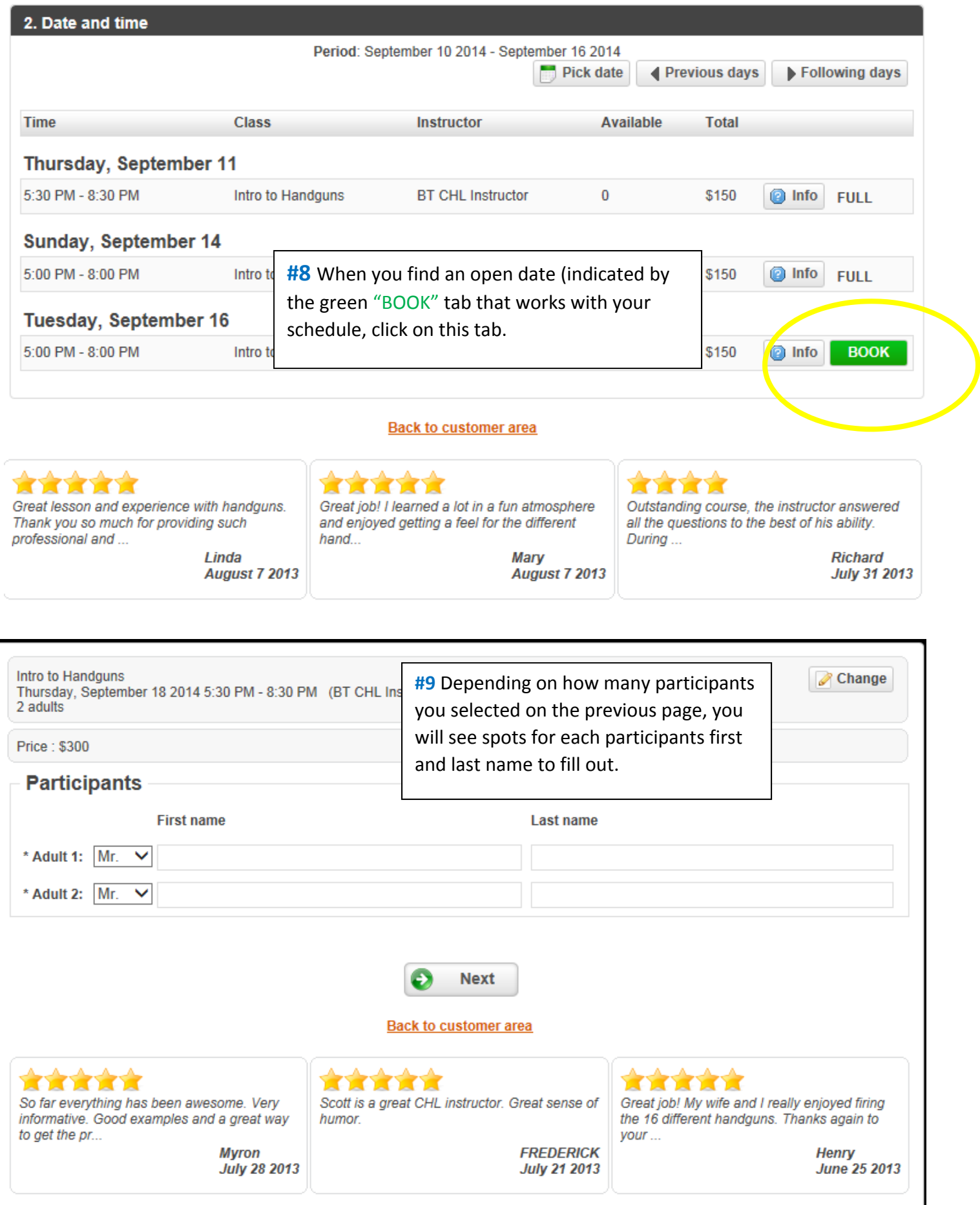

P Your bookings are not confirmed yet. To complete the booking process, click on "Checkout".

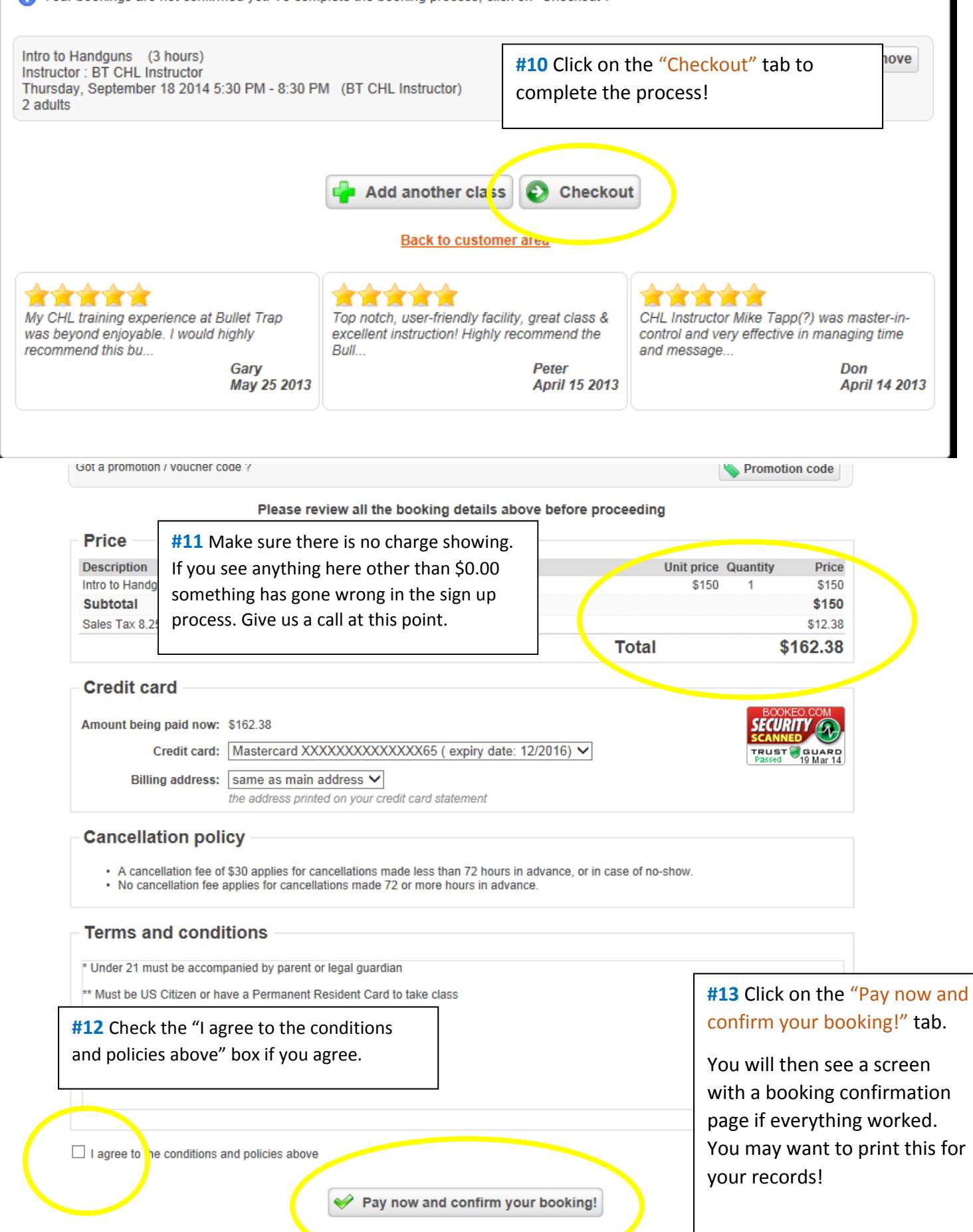